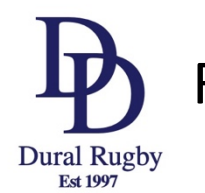

## Rugby Explorer – How to Register (2023)

Download Rugby Xplorer (iTunes or Google Play)

Select **MORE** from the options along the bottom

## Select **SIGN-UP or LOGIN**

- You need an email address
- You can reset your password easily (if you have access to your email)

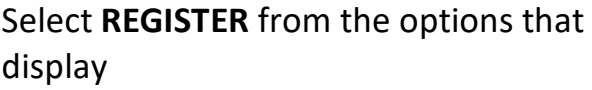

## Select **FIND A CLUB**

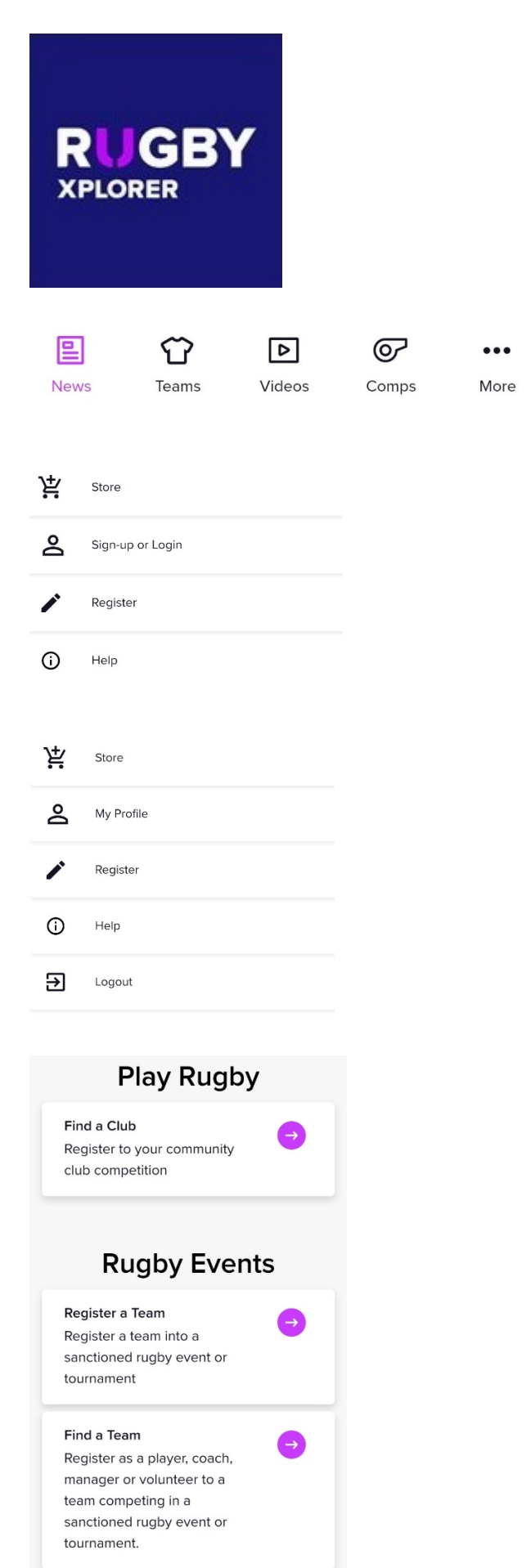

Select the person to register

- Create new linked person for new members
- You will need
	- o First Name
	- o Last Name
	- o Date of Birth
	- o Mobile contact number

Search for **DURAL** the club will display when enough letters entered.

Select **DURAL RUGBY CLUB**

Choose the following Role = **VOLUNTEER** Registration Type = **XVS JUNIORS** Duration = **SEASON**

If you are volunteering as a **Coach** or a **Manager**, **select that role instead** at this step. Otherwise, VOLUNTEER is a catch all for all other activities; Assistant Ref, Ground Marshall, or assisting with drills at training.

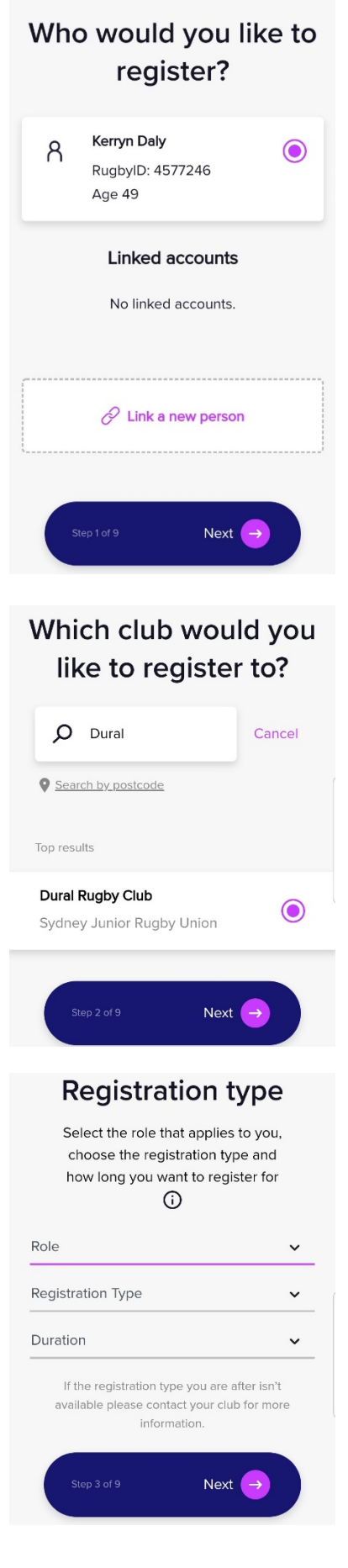

Enter/confirm the following

- Additional details
- Enter "Working with children check"
	- o Number
	- o Date
- **NOTE** select **NO** for the question "Make my name private on public team sheets and live results."
- Emergency contacts

Saleable Pop Up fee – **check it has 0** in the number box and **Click Next** through it.

It does not relate to our registration.

- Accept Terms and Conditions
- Proceed to finalising registration

DON'T FORGET TO COMPLETE ANY REQUIRED eLEARNING FOR YOUR ROLE – see next page.

## Training for Volunteers

Rugby AU have developed a range of simple online training courses aligned with the various Volunteer Roles.

To act in these volunteer roles (and allow your team to collect competition points) our club is obliged to furnish volunteers who are both registered AND accredited.

The online training modules are easy and fast to complete.

Courses can be accessed using your Rugby Xplorer account at

myaccount.rugbyxplorer.com.au

- Log in using your Rugby AU account (you used it to register yourself and yoru player(s)
- Select Learning Centre in the left Pane
- Select your profile from the pop-up window
- Access the Full Catalogue.
- The courses to note are;
	- o "**Becoming a coach**" and selecting the correct age bracket.
	- o Match Officiating, **Assistant Referee**
	- o Other Accreditation, **Ground Marshal**
	- o For team **Managers**, the course modules are under Other Accreditation, Administration, **Rugby Xplorer Team Manager Program**

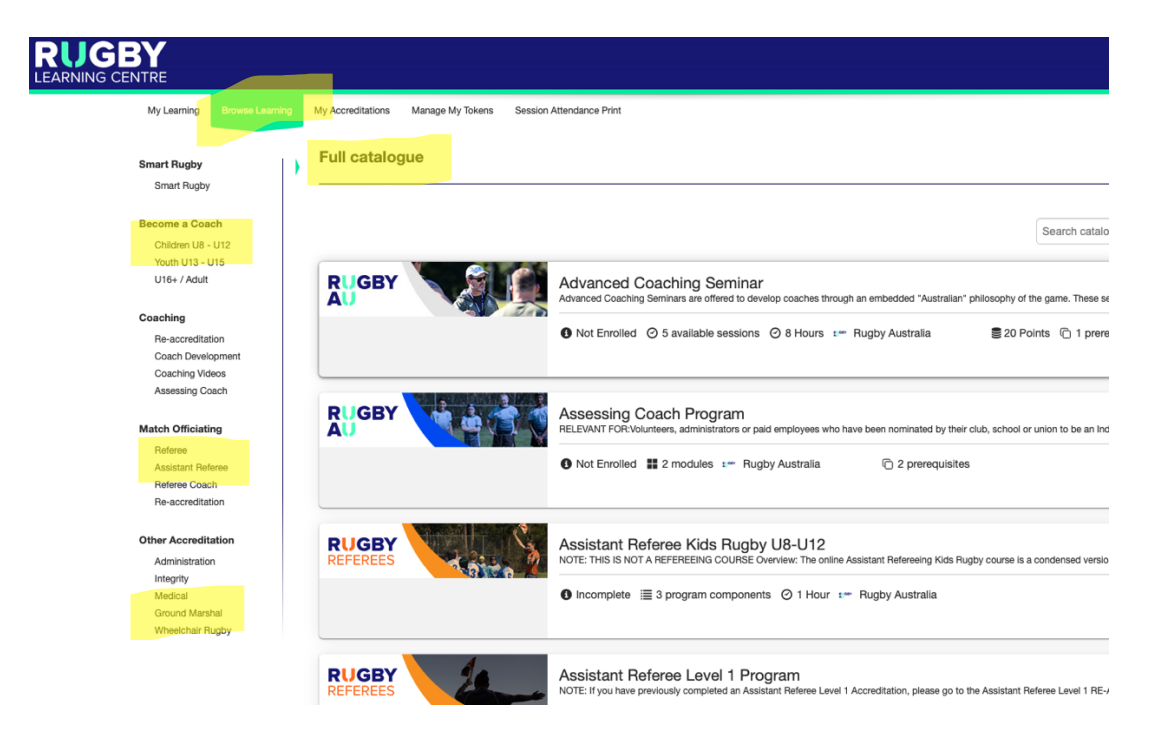